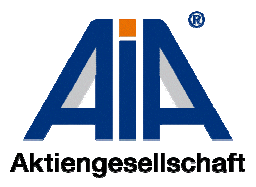

# **'Go-to-Webinar'-Tool – Anleitung und allgemeine Informationen**

## **Anleitung für Teilnehmer**

Um an einem Web-Seminar über das ,Go-to-Webinar'-Tool teilzunehmen, benötigen Sie einen Laptop oder einen Desktop-Computer mit Internetzugang. Als Audioquellen eignen sich die Lautsprecher Ihres Computers aber auch Kopfhörer, welche Sie an Ihren Computer oder Ihren Laptop anschließen können. Eine Kombination aus Computer/Laptop und Telefon ist ebenfalls möglich, indem Sie das Web-Seminar per Internet verfolgen aber gleichzeitig per Telefon eingewählt sind.

Die Anmeldung zum Web-Seminar erfolgt in zwei Schritten.

## 1. Schritt: Anmeldung auf der Startseite über Teilnahmelink aus der Bestätigungsmail

Nach erfolgreicher Anmeldung zum Web-Seminar über die Homepage der AIA AG, erhalten Sie rechtzeitig vor Beginn des Web-Seminars einen Anmeldelink durch einen Web-Seminar-Organisator der AIA AG. Über den Link gelangen Sie zur Startseite des Web-Seminars und können somit den ersten Anmeldeschritt durchführen, indem Sie Ihren Namen und Ihre E-Mail-Adresse angeben:

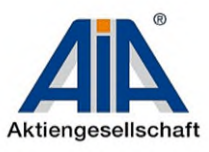

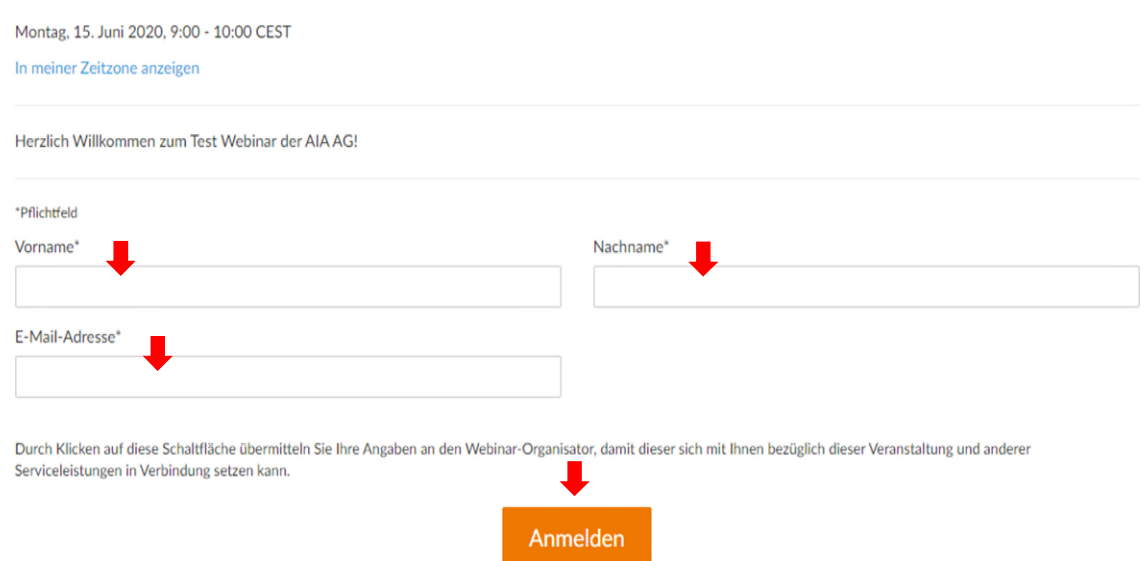

Nach erfolgreicher Anmeldung erhalten Sie eine automatisierte Anmeldebestätigung des Absenders , AIA AG' mit genaueren Informationen zum Beitreten zum Web-Seminar inkl. Web-Seminar-ID.

#### 2. Schritt: Beitreten zum Web-Seminar

Falls Sie das 'Go-to-Webinar-Tool' zum ersten Mal nutzen, haben Sie zwei Optionen dem Web-Seminar beizutreten.

1. Option: Anmeldung über den Anmeldeweg beschrieben in der Anmeldebestätigung:

Bitte führen Sie an der Stelle die folgenden Anmeldeschritte in der Anmeldebestätigung durch:

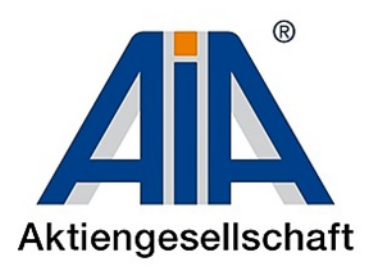

Vielen Dank, dass Sie sich für das Webinar "Test Webinar der AIA AG" angemeldet haben.

Herzlich Willkommen zum Test-Webinar der AIA AG!

Bitte senden Sie Ihre Fragen, Anmerkungen und Ihr Feedback an: seminare@aia.de

### Am Webinar teilnehmen

Montag, 15. Juni 2020, 10:00 - 11:00 MESZ

Zum Kalender hinzufügen: Outlook® Kalender I Google Kalender™ I iCal® SCHALTFLÄCHE AKTIVIEREN

1. Klicken Sie auf den Link, um zu dem geplanten Termin am Webinar teilzunehmen.

Am Webinar teilnehmen

Bitte beachten Sie: Dieser Link ist ausschließlich für Sie bestimmt und sollte an niemand anderen weitergegeben werden. Vor der Teilnahme die Systemanforderungen überprüfen, um Verbindungsprobleme zu vermeiden.

#### 2. Wählen Sie eine der folgenden Audio-Optionen:

WENN SIE DIE AUDIOFUNKTIONEN IHRES COMPUTERS VERWENDEN:

Wenn das Webinar beginnt, werden Sie über das Mikrofon und die Lautsprecher (VoIP) Ihres Computers mit den Audiofunktionen verbunden. Ein Headset wird empfohlen.  $-ODER -$ 

WENN SIE IHR TELEFON VERWENDEN:

Wenn Sie Ihr Telefon verwenden möchten, wählen Sie "Telefon verwenden", sobald Sie sich im Webinar befinden und wählen die entsprechende Nummer aus der Nummernauswahl, die Ihnen nachfolgend angeboten wird. Deutschland: +49 892 0194 302

Zugangscode: 424-372-994 Audio PIN: wird angezeigt sobald Sie sich im Webinar befinden

Webinar-ID: 768-525-843

#### **Diese Anmeldung stornieren**

Wenn es Ihnen nicht möglich ist, an diesem Webinar teilzunehmen, können Sie Ihre Anmeldung jederzeit stomieren.

## GoTo Opener öffnen:

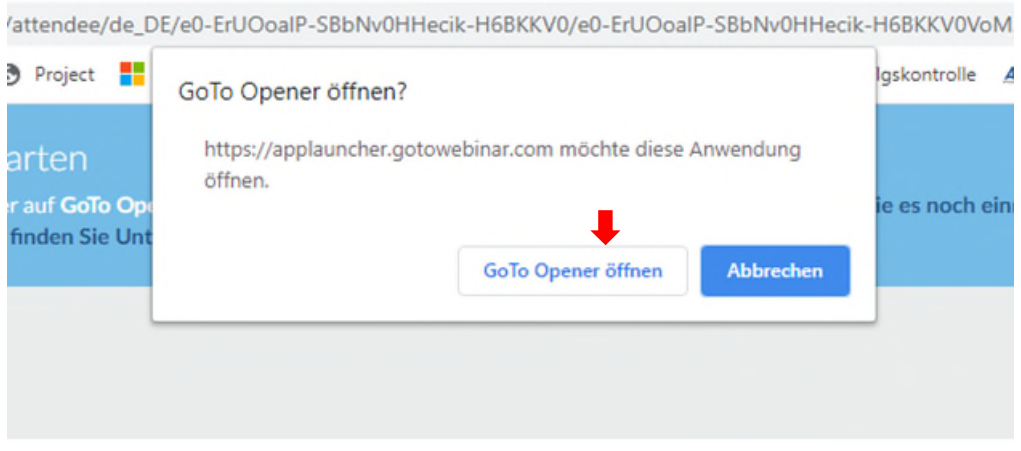

Kurz warten bis die Verbindung hergestellt ist:

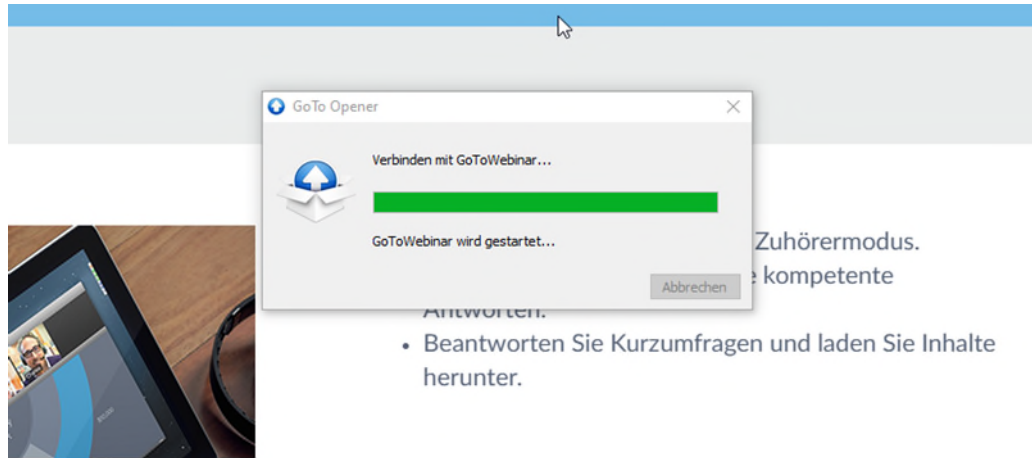

## Einwahlmöglichkeit bestimmen:

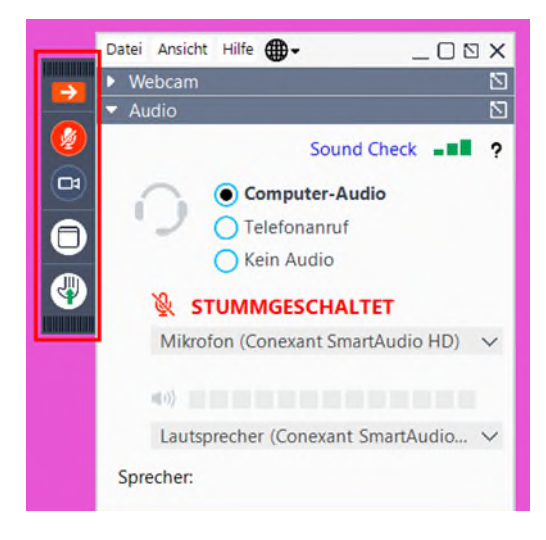

Sollten Sie sich für Computeraudiooptionen entscheiden, sind Sie nach Aktivierung der Computeraudiooptionen erfolgreich im Web-Seminar live dabei. Sollten Sie per Telefon teilnehmen wollen, wählen Sie die angegebene Rufnummer mit dem entsprechenden Einwahlcode ein, welcher Ihnen live angezeigt wird

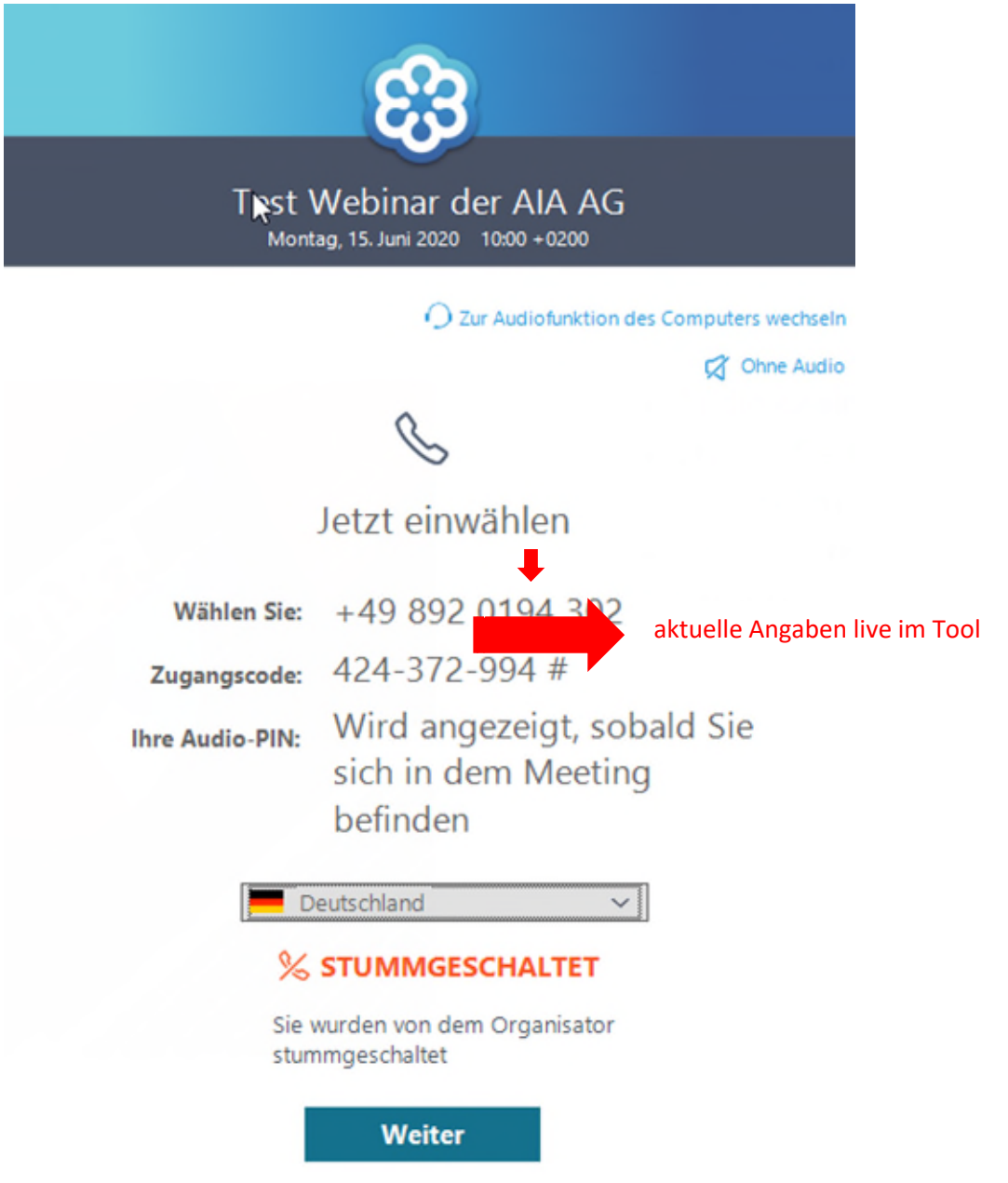

Bei Problemen mit der Akustik, können Sie die Einwahlmöglichkeiten auch während der Veranstaltung wechseln, falls Ihre technische Ausstattung beide Optionen bedienen kann:

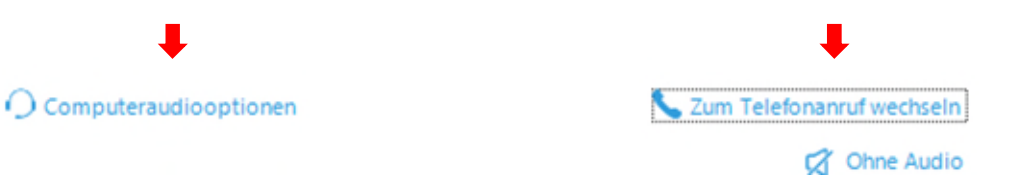

Falls Sie vor dem Organisator beigetreten sind, erhalten Sie die folgende Information:

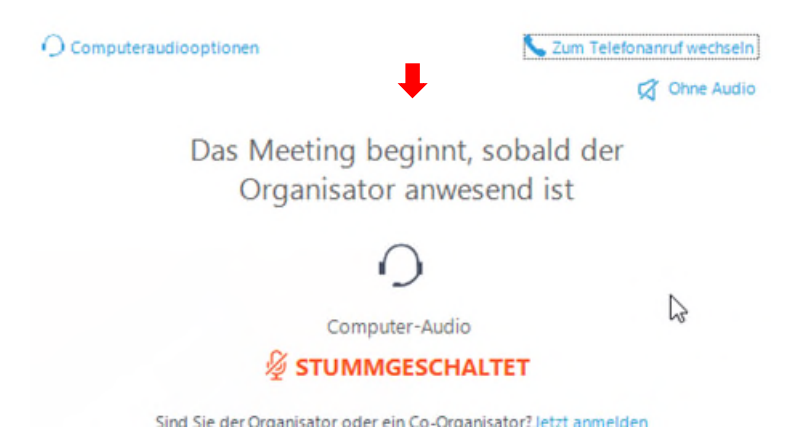

An der Stelle bitten wir Sie um etwas Geduld, bis der Organisator der AIA AG das Web-Seminar eröffnet hat.

Alle AIA-Web-Seminare werden durch einen Hauptreferenten, welcher gleichzeitig der Organisator ist, sowie einem Co-Referenten bzw. Moderator durchgeführt, welcher die Teilnehmer-beteiligung und -anwesenheit kontrolliert und ggfs. Fragen beantwortet.

Alle Teilnehmer sind während der gesamten Veranstaltung auf "Stumm" geschaltet. Die Deaktivierung der Stummschaltung wird ausschließlich durch den Web-Seminar-Organisator gesteuert.

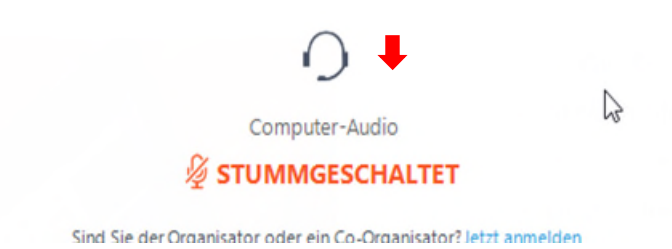

Die generelle Stummschaltung bedeutet nicht, dass Sie nicht aktiv am Web-Seminar teilnehmen können. Sie gewährleistet einen reibungslosen Verlauf des Web-Seminars und minimiert unnötige Hintergrundgeräusche. Sollten sie einen persönlichen Beitrag leisten wollen, können Sie das Handzeichen auf Ihrem Bildschirm aktivieren.

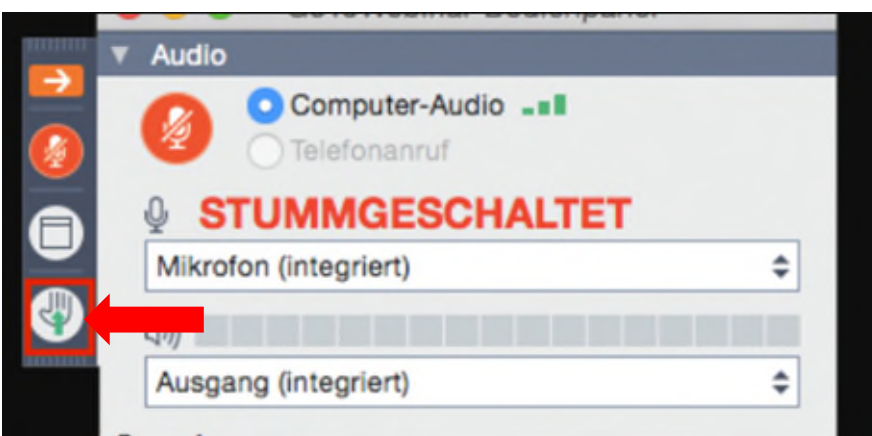

Das Handzeichen signalisiert dem Organisator bzw. Moderator des Web-Seminars, dass Sie sich aktiv am Web-Seminar beteiligen möchten. So kann er die Stumm-Schaltung individuell deaktivieren um mit Ihnen ins Gespräch zu treten. Die Deaktivierung der Stumm-Schaltung erfolgt anonym, das bedeutet, dass die Namen der Teilnehmer, die einen Beitrag leisten möchten, vom Organisator nicht genannt werden. Die Deaktivierung der Stumm-Schaltung kann durch den Organisator auch bei mehreren Teilnehmern gleichzeitig erfolgen.

Die zweite Möglichkeit ist eine Beteiligung am Web-Seminar per Chatfunktion. Ihre Frage wird per Chat an den Co-Referenten bzw. Moderator der Veranstaltung gesendet, welcher den Referenten informiert oder Ihre Frage selbst beantwortet. Die Namen der Teilnehmer, welche die Fragen per Chat einreichen, werden nicht veröffentlich, es sei denn der Teilnehmer äußert den Wunsch seinen Namen zu veröffentlichen.

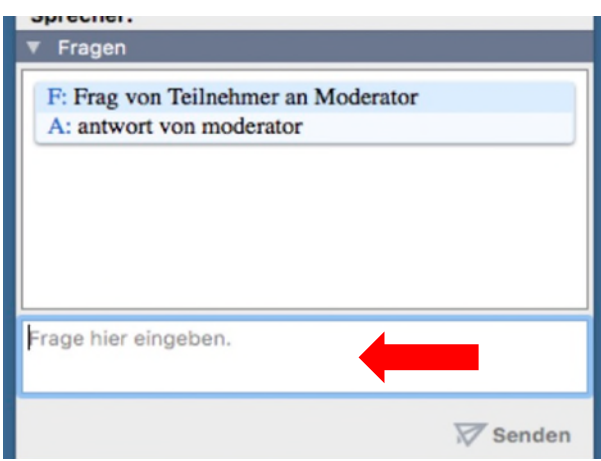

## 2. Option: Anmeldung über Internetbrowser:

 Gerne können Sie das Beitreten über den Browser- Link, welcher Ihnen in der E-Mail vom Web-Seminar-Organisator der AIA AG auch schon mitgeteilt wurde, durchführen:

[https://www.gotomeeting.com/de-de/Web-Seminar/Web-Seminar-beitreten](https://www.gotomeeting.com/de-de/webinar/webinar-beitreten)

Wenn Sie den Link anklicken, öffnet sich das folgende Fenster. Hier werden Sie gebeten die Web-Seminar-ID sowie Ihre E-Mail-Adresse, welche Sie per E-Mail und auch in Ihrer Anmeldebestätigung erhalten haben, anzugeben.

Nach erfolgreicher Eingabe und Aktivierung des "Beitreten'-Buttons, treten Sie dem Web-Seminar bei.

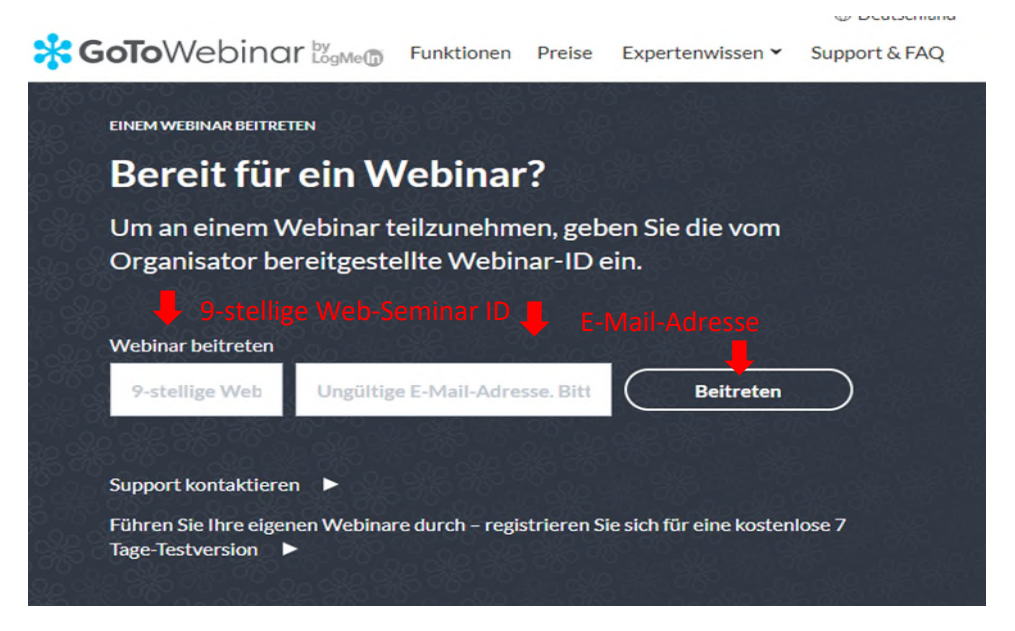

Führen Sie anschließend alle weiteren Anmeldeschritte, wie in der ersten Anmeldeoption beschrieben, auch hier durch.

## **Allgemeine Informationen**

Unterlagen und Umfrage

Teilnahmebescheinigung:

Eine Teilnahmebescheinigung zur Vorlage bei den Architekten- und Ingenieurkammern und Erhalt der Fortbildungspunkte kann nur bei einer Teilnahme am kompletten Web-Seminar ausgestellt werden. Die Teilnehmerliste wird, unter Einhaltung der Datenschutzerklärung, welcher Sie bei der Anmeldung zum Web-Seminar über die Homepage der AIA AG zugestimmt haben, zu Beginn des Web-Seminars geprüft. Eine Teilnahmebescheinigung erhalten Sie bei einer erfolgreichen Teilnahme im Anschluss an die Veranstaltung per E-Mail.

## Umfrage:

Um die Qualität unserer Web-Seminare weiterhin auf einem hohen Niveau halten zu können, sind wir auf das Feedback aller Teilnehmer angewiesen. Im Anschluss an die Veranstaltung erhalten Sie einen Link mit der Bitte um Ihre Teilnahme an unserer Feedback-Abfrage. Wir freuen uns über Positives, wie auch über konstruktive Kritik im Anschluss an die Veranstaltung.

Web-Seminarunterlagen:

Die Web-Seminarunterlagen werden zusammen mit der Umfrage an alle Web-Seminarteilnehmer per E-Mail als Downloadmöglichkeit im Anschluss an das Web-Seminar zur Verfügung gestellt.

### **Erklärung der AIA AG zur Durchführung von Web-Seminaren**

Alle Web-Seminare der AIA AG werden einheitlich über das Web-Seminartool 'Go to Web-Seminar' angeboten. Über das Tool kann ein seminaristischer Charakter der Veranstaltungen gewährleistet werden.

Eine Interaktion zwischen den Teilnehmern untereinander und zwischen den Referenten ist ebenfalls gewähreistet. Die Möglichkeit zu Fragestellungen über die Chatfunktion und eine Interaktion untereinander ist gegeben. Die Fragen können von den Referenten fachgerecht beantwortet werden.

Alle Veranstaltungen sind LIVE-Veranstaltungen. Zusätzlich zum Hauptreferenten ist ein Co-Referent bzw. Moderator anwesend, welcher sich auf die Interaktion untereinander fokussiert und die Fragen der Teilnehmer und deren Anwesenheit während der gesamten Veranstaltung prüft und steuert.

Vor dem Web-Seminar melden sich alle Web-Seminarteilnehmer mit ihren Namen und Adresse über die Homepage der AIA AG an. Anhand dieser Daten wird eine Teilnehmerliste erstellt. Auf eine Datenschutzerklärung der AIA AG wird während des Anmeldeprozesses hingewiesen. Anhand der Liste wird die Teilnahme am Web-Seminar geprüft. Teilnahmebescheinigungen können nur an die Teilnehmer ausgehändigt werden, die während der gesamten Veranstaltung anwesend waren. Die Teilnehmer werden in der Web-Seminareinladung darauf hingewiesen, dass die Teilnahmebescheinigungen nur bei einer Teilnahme am gesamten Web-Seminar erstellt werden können.

Alle Teilnehmer erhalten eine schrittweise Anleitung zur Anmeldung zum Tool und eine Kurzbeschreibung einzelner Schritte während des Anmeldeprozesses.